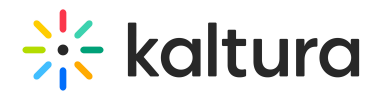

## Modify the channel / media gallery playlist order

Last Modified on 05/31/2024 1:53 pm IDT

This article is designated for all users.

## About

Modifying the playlist's sequential order defines the existing playlist's order of appearance on the channels or Media Gallery page.

## Change order

- 1. In KMS, select **My Channels** from the User drop-down menu. In KAF, select Media Gallery.
- 2. For Channels, click the Edit (pencil) icon on the channel thumbnail or click on thumbnail and choose Edit from the ACTIONS drop-down menu. For Media Galleries, choose Edit from the ACTIONS drop-down menu.
- 3. Select the Playlists tab.
- 4. Drag and drop to reorder the playlists.

[template("cat-subscribe")]